# **O MIRAKL**

New circular economy law 01/2022

Impacts for Feed Managers June 2022

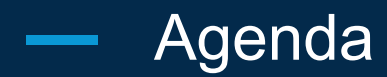

**1. The AGEC law** (definition and requirements)

### **2. The compliance process**

- a. Identify product categories that are concerned
- b. Check the operator configuration
- c. Send information to Mirakl
- **3. Mirakl back-office look**
- **4. Mirakl APIs**

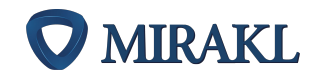

## The AGEC law

**FEED** 

ڸ۠

<u>ਸ਼ਾ</u>

## Ensure compliance with French Circular Economy Law

### **What is the law about?**

France/ Europe  $\frac{1}{17}$  January 2022

Operators may be liable for the collection and remittance of a product eco-contribution amount to French authorities. They may be liable for taking back old equipment when the seller has not specified any take-back terms.

This amount should be displayed to customers on product page and at cart. Take-back terms should also be displayed on the front.

Operators should keep a ledger of eco-contributions collected by the seller.

- Eco-contribution applies to certain product categories
- Different authorities, called eco-organizations, collect the eco-contribution amount for each category
- The amount collected on a product can vary from one organization to another
- Sellers should be registered under an ID number at the relevant eco-organizations (can be several)
- If they aren't, Operators are in charge of registering themselves and collecting the eco-contribution

#### **Operators requirements to be compliant**

1 **Display on the PDP and on the cart page (WEEE/DEA):** 

- amount of the eco-contribution (data of the seller or of the operator) **Display to the customer before the conclusion of the sale:**
	- take-back terms of the seller or the operator if not specified by the seller

Collect the eco-contribution if the seller is not registered at an eco-organization *(missing IDU)*.

Keep a ledger of all the eco-contribution amounts collected by sellers

4 Display the seller IDU in the seller CGV

#### **Sellers requirements to be compliant**

Be registered with each competent eco-organization according to the product categories and have a unique identifier (IDU) for each of them

2

1

2

Display on each product the information relating to the eco-contribution (UDI + amount) for each eco-organization

#### **The road to our clients' compliance**

Eco-contribution collection management **AVAILABLE**

2 Collect **AVAILABLE**

- eco-contribution amount at offer and order line level **(Q1 2022)**
- take-back terms at shop level **(Q1 2022)**
- producer ID at shop and offer level **(Q1 2022)**

©2021 Mirakl, Inc.

## The compliance process

 $\sqrt{4\text{FE}}$ 

 $\bullet$ 

ಹಾ

#### The compliance process  $\overline{\phantom{m}}$

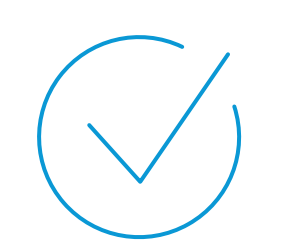

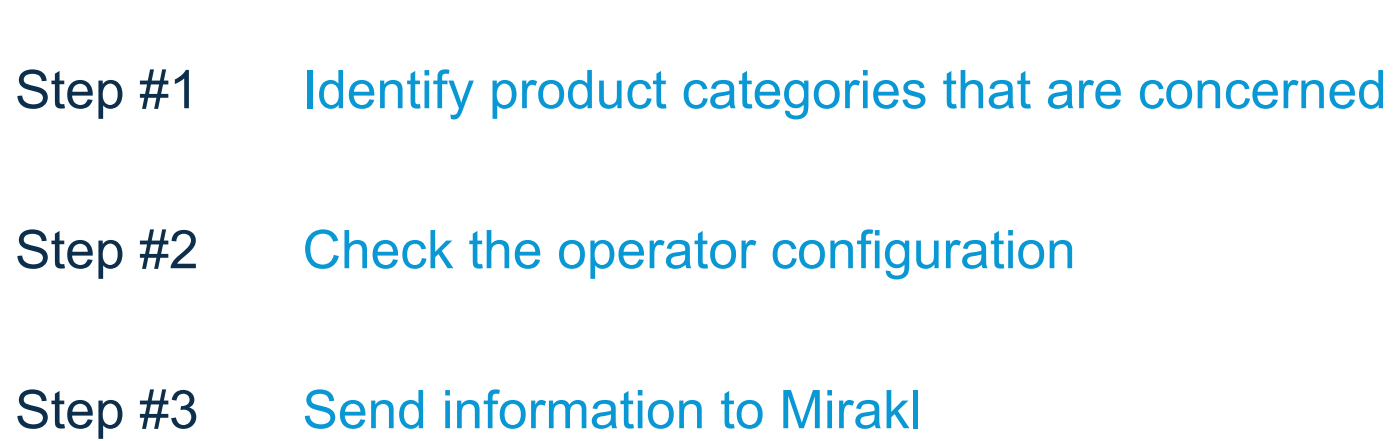

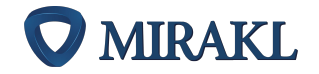

©2021 Mirakl, Inc.

## The compliance process for sellers

**STEP 1 Identify product categories that are concerned**

#### **Consult the ADEME list**

The public agency ADEME is in charge of centralizing "producers" registration information and grants each "producer" unique identifiers (IDU) when they register at an eco-organization.

ADEME holds the list of product categories concerned by this new law.

#### [ADEME website](https://www.ademe.fr/expertises/dechets/elements-contexte/filieres-a-responsabilite-elargie-producteurs-rep)

**STEP 2 Check the operator configuration**

#### **Operator will collect data information**

Each operator will have to collect the eco-contribution information. For that, they can activate the Mirakl natives fields (recommended) or create custom fields.

Contact your operator to know the new requirements on its platform.

#### **Initialization**

Add the producer ID of all eco-organizations you are registered to and the product recycling & removal policy on your seller profile.

**STEP 3 Send information to Mirakl**

#### **Run**

At the offer level, send the list of each IDU concerned and their amounts.

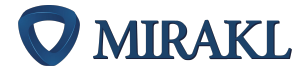

## Mirakl back-office look

Æ

<u>ਨਾਨ</u>

## **Prerequisite -** Operator must activate the new set of native fields

**Operator must activate a new setting to unlock new shop and offer native fields.**

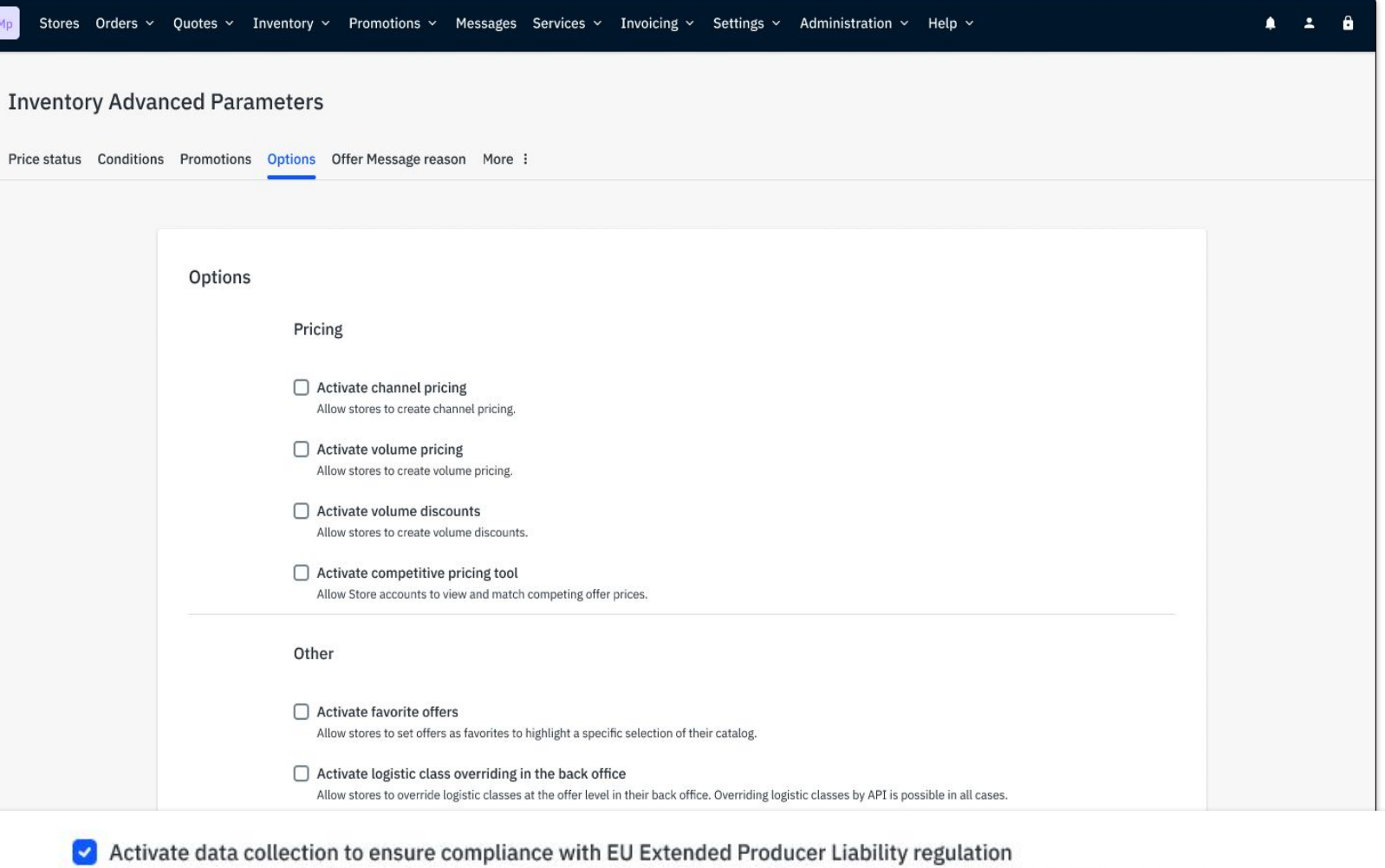

This setting will unlock optional native fields at shop and offer level: Eco-contribution amount, Producer ID and Product take-back policy.

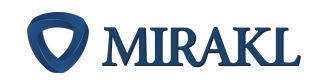

## - 1. Shop profile

## **Sellers will also provide:**

- **[seller\_profile]** Producer ID numbers
- **[seller\_profile]** Product take-back policy

### ➔ **A list of their Producer IDs**

- Producer Id = unique registration number at each different eco-organization.
- This information can be retrieved via S20 in order to be exposed on Sellers' Terms of Service.

### ➔ **Their recycling policy**

- The conditions on which they take-back clients' used products.
- This information can be retrieved via S20 in order to be exposed on Seller's profile and product pages.

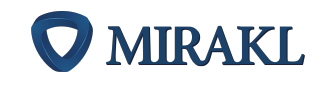

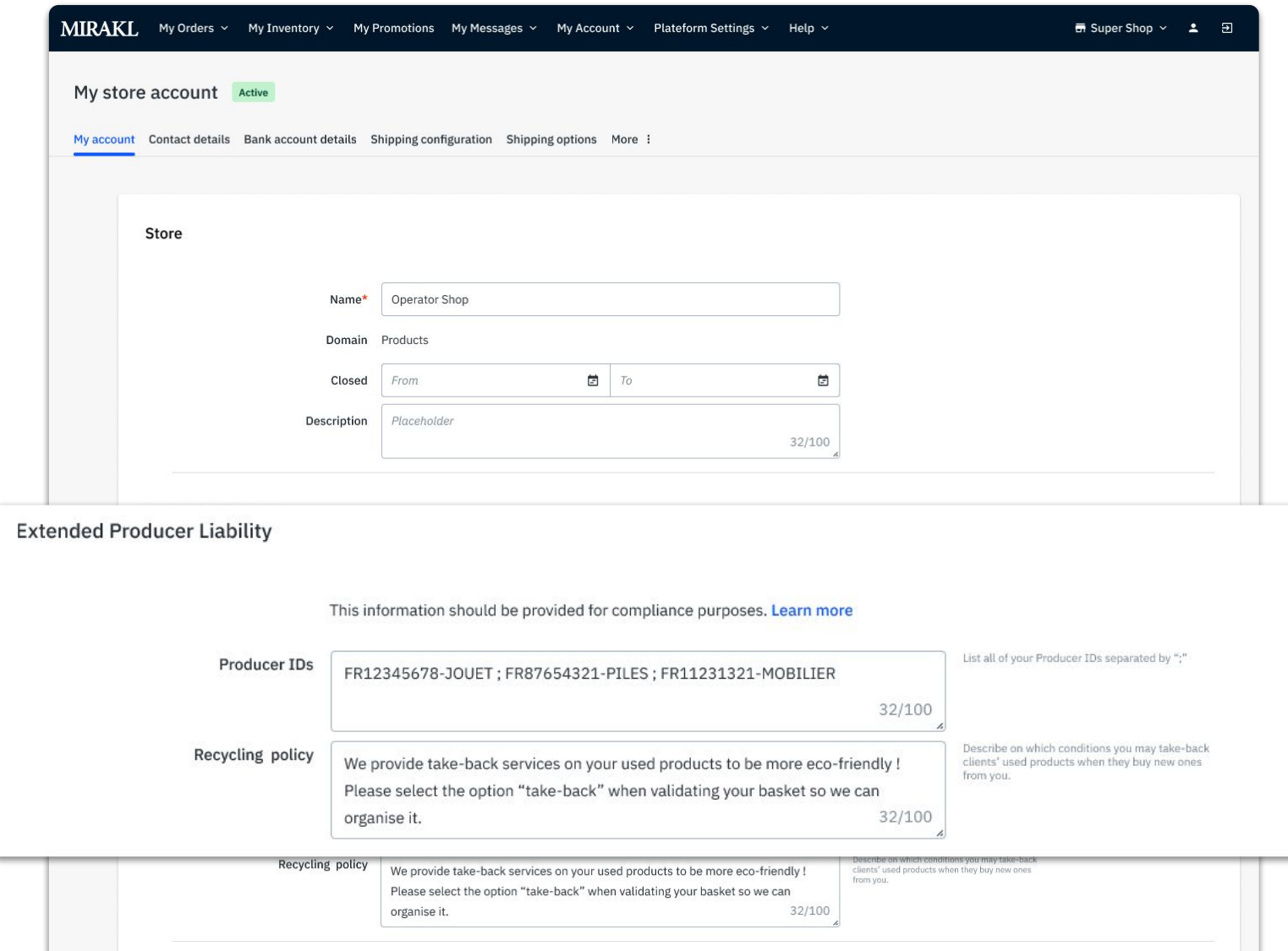

## 2. Offer creation and update (back-office)

## **Sellers will need to provide all applicable combinations of Producer ID and Eco-contribution amount for each offer.**

- This can be done via offer import files or via the back-office.
- This information will be available in all offer APIs in order for the Operator to display this information on product detail page and at cart.

### **In the Back-office**

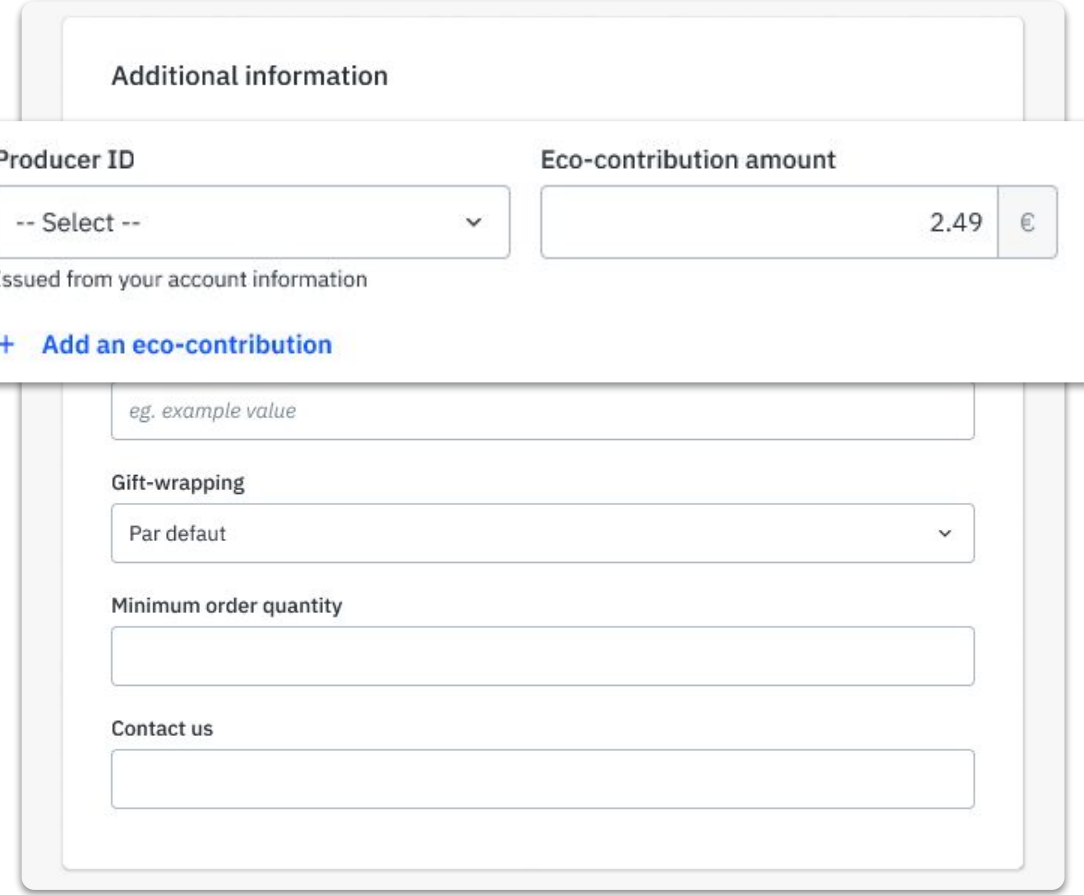

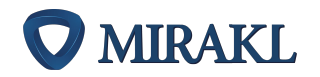

#### 2. Offer creation and update (import file)  $\frac{1}{2}$

### **In the import file -**

## **Offer fields couple: we have two fields and one column.**

- **● [offer\_level]** Eco-contribution amount
- **● [offer\_level]** Producer ID

Those two fields will be coupled in one column of the offer import file.

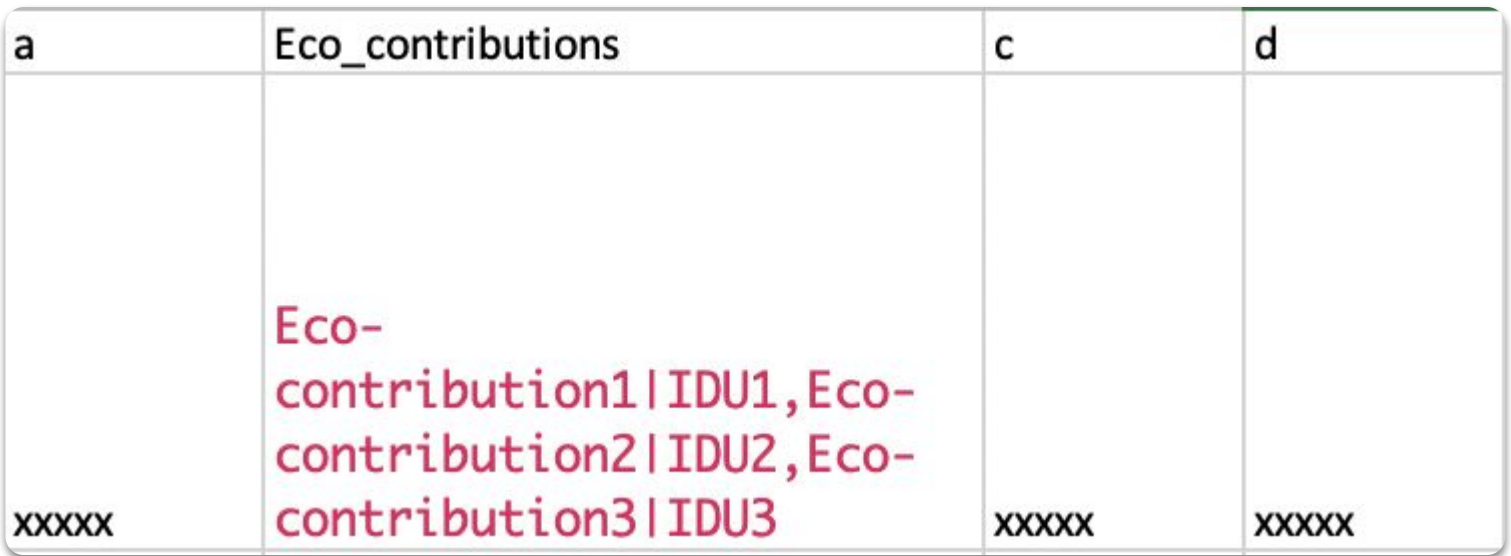

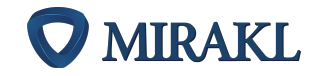

## Mirakl APIs

**FEED** 

ڸ۠

<u>ਸ਼ਾ</u>

#### New fields available in seller's APIs  $\overline{\phantom{a}}$

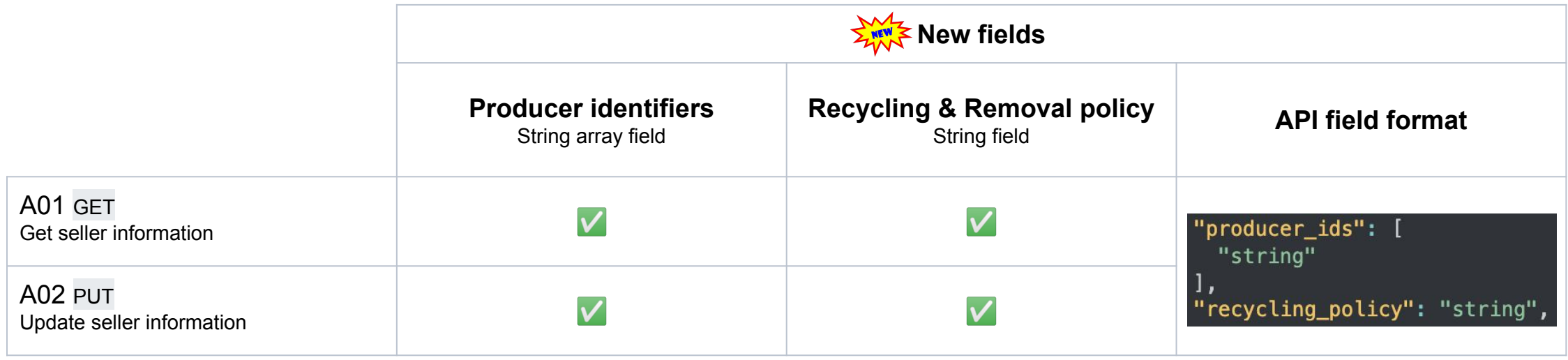

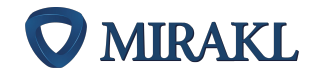

#### New fields available in offers' APIs  $\overline{\phantom{a}}$

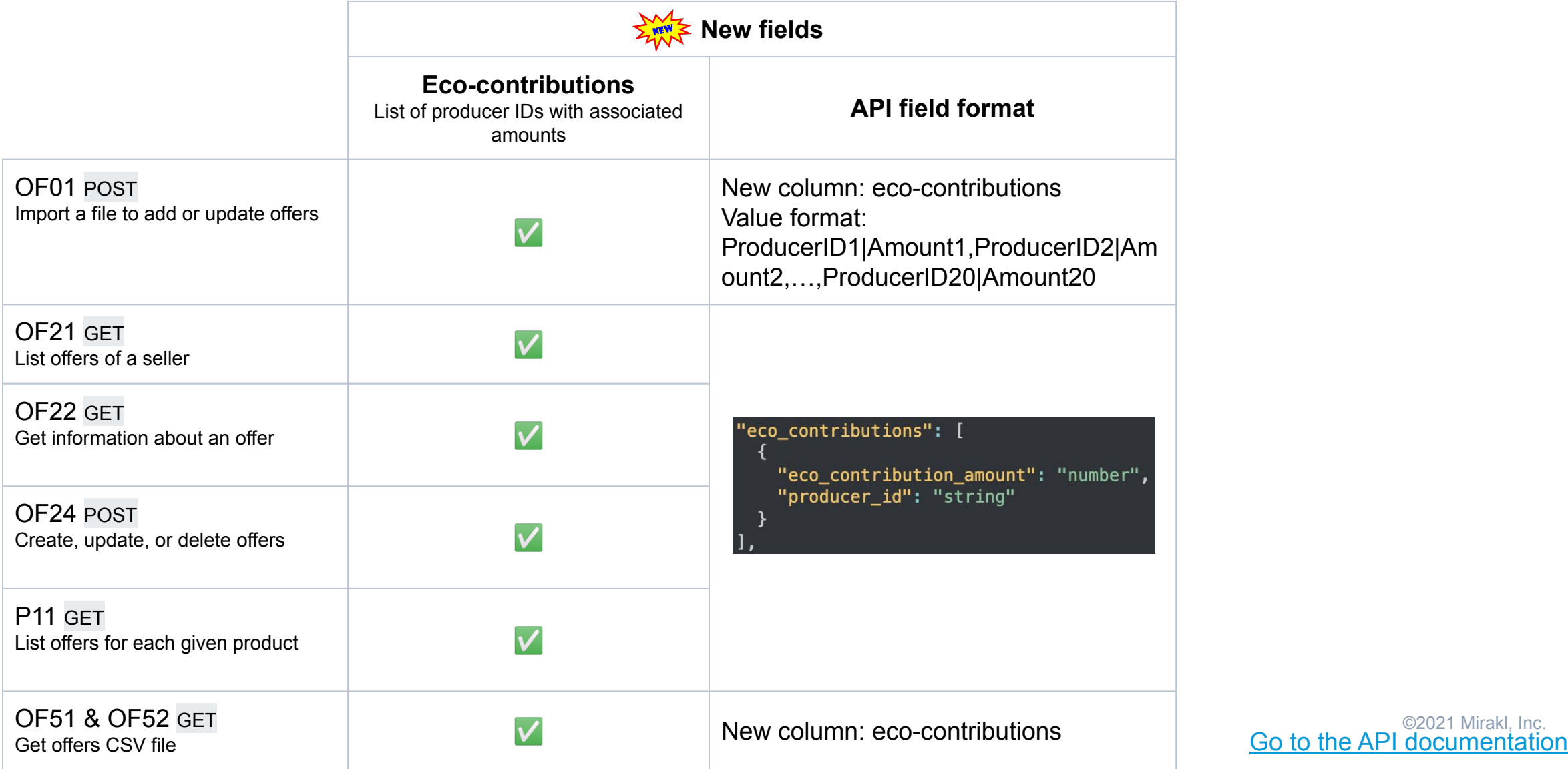

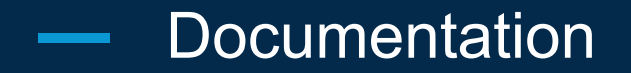

## Please read our documentation carefully to allow sellers providing data to comply with circular economy regulations

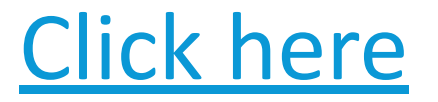

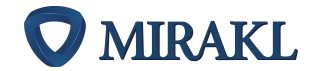

©2021 Mirakl, Inc.

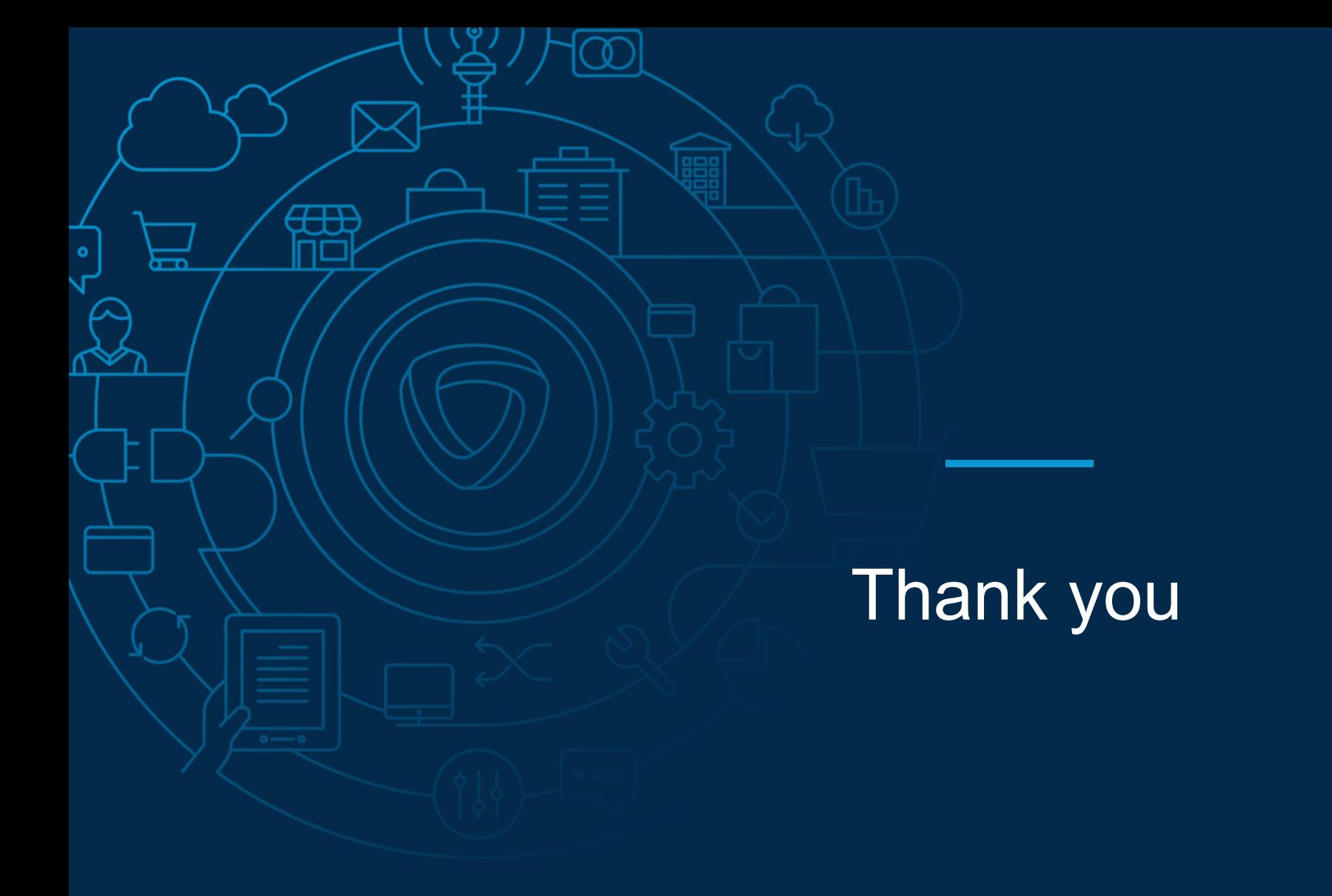